# <sup>5</sup> software<sup>46</sup>

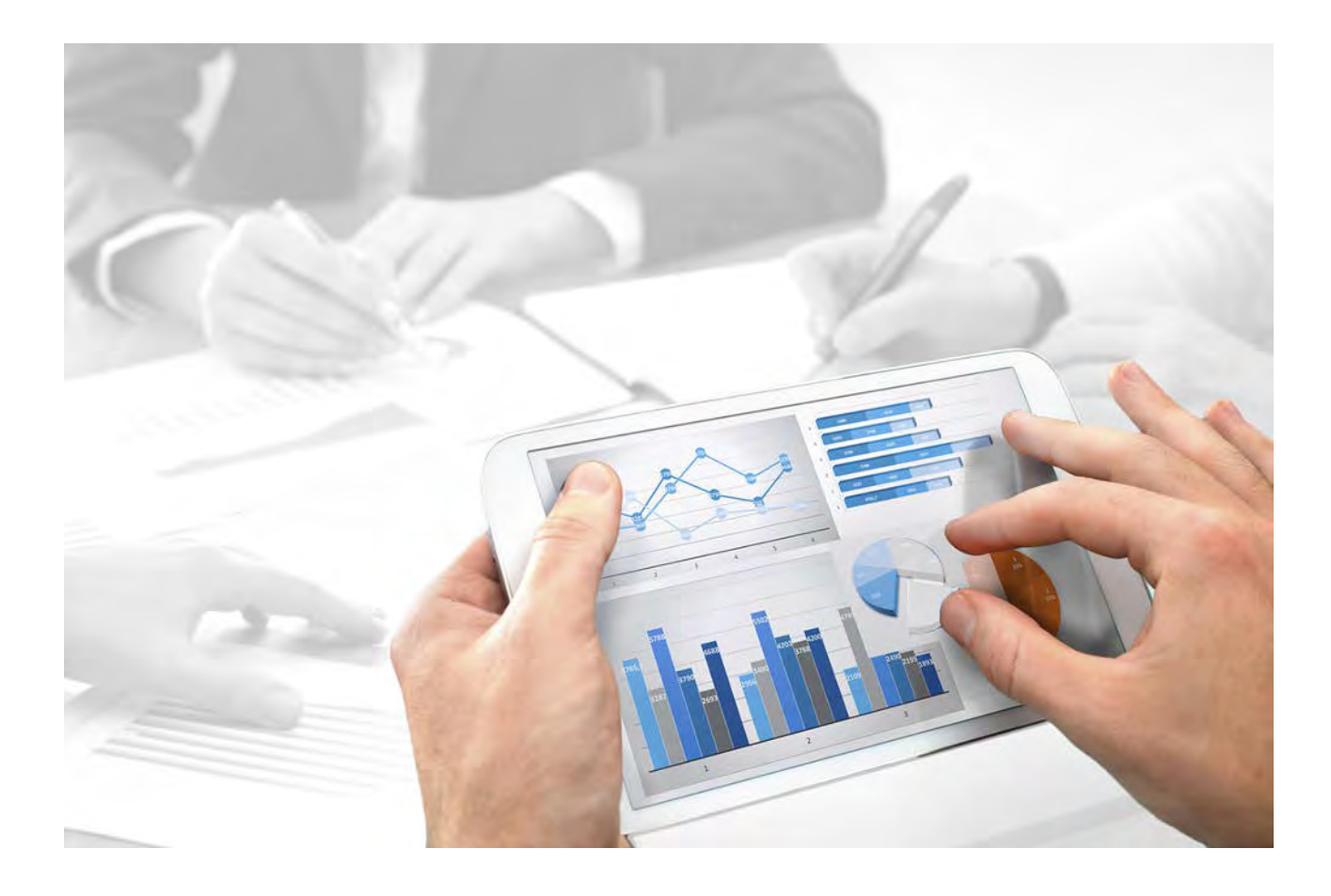

# **Systemarchitektur** ARIS-SCHNITTSTELLEN ZU SAP® SOLUTION MANAGER

Version 10.0 - Service Release 5

**Juli 2018** 

This document applies to ARIS Version 10.0 and to all subsequent releases.

Specifications contained herein are subject to change and these changes will be reported in subsequent release notes or new editions.

Copyright © 2010 - 2018 [Software AG,](http://softwareag.com/) Darmstadt, Germany and/or Software AG USA Inc., Reston, VA, USA, and/or its subsidiaries and/or its affiliates and/or their licensors.

The name Software AG and all Software AG product names are either trademarks or registered trademarks of Software AG and/or Software AG USA Inc. and/or its subsidiaries and/or its affiliates and/or their licensors. Other company and product names mentioned herein may be trademarks of their respective owners.

Detailed information on trademarks and patents owned by Software AG and/or its subsidiaries is located at [http://softwareag.com/licenses.](http://softwareag.com/licenses)

Use of this software is subject to adherence to Software AG's licensing conditions and terms. These terms are part of the product documentation, located at<http://softwareag.com/licenses> and/or in the root installation directory of the licensed product(s).

This software may include portions of third-party products. For third-party copyright notices, license terms, additional rights or restrictions, please refer to "License Texts, Copyright Notices and Disclaimers of Third Party Products". For certain specific third-party license restrictions, please refer to section E of the Legal Notices available under "License Terms and Conditions for Use of Software AG Products / Copyright and Trademark Notices of Software AG Products". These documents are part of the product documentation, located at<http://softwareag.com/licenses> and/or in the root installation directory of the licensed product(s).

# **Inhalt**

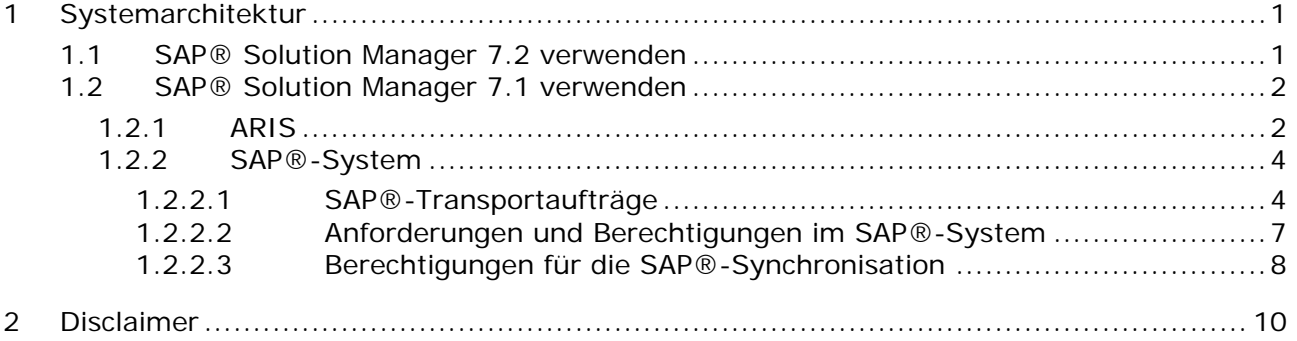

# <span id="page-3-0"></span>**1 Systemarchitektur**

ARIS beinhaltet unterschiedliche Produkte und Schnittstellen, um ARIS mit SAP® Solution Manager zu verbinden. Abhängig von Ihrer SAP® Solution Manager-Version müssen Sie weitere Anpassungen vornehmen.

Nähere Informationen stehen in weiteren Dokumenten sowie im Hilfesystem zur Verfügung. Nähere Informationen finden Sie in **ARIS - Process-driven Management for SAP.pdf** sowie in **ARIS Requirements for SAP.pdf** auf der DVD, im ARIS Download-Center (aris.softwareag.com) oder unter Empower [\(https://empower.softwareag.com/\)](https://empower.softwareag.com/).

## <span id="page-3-1"></span>**1.1 SAP® Solution Manager 7.2 verwenden**

ARIS und SAP Solution Manager 7.2 sind über einen HTTP-Zugang miteinander verbunden. Dazu müssen bestimmte Voraussetzungen im SAP-System erfüllt sein. Transportaufträge (Seite [4\)](#page-6-1) oder die Datei **sapjco3.jar** (Seite [2\)](#page-4-1) werden im Allgemeinen vom System nicht mehr benötigt. Auf Serverseite werden der Transportauftrag für die Synchronisation und die Datei **sapjco3.jar**  nur dann benötigt, wenn eine Datenmigration durchgeführt wird. Nähere Informationen finden Sie in dem Handbuch **ARIS - Migrating SAP projects to SAP**® **Solution Manager 7.2 solutions** auf Ihrer DVD, im ARIS Download-Center (aris.softwareag.com) oder auf Empower [\(https://empower.softwareag.com/\)](https://empower.softwareag.com/).

**Transaktion starten** (ohne Verwendung von SAP Solution Manager), **Blueprint anzeigen** und **Konfiguration anzeigen** (Client) benötigen diese Komponenten, wie für SAP Solution Manager 7.1 (Seite [2\)](#page-4-0) beschrieben.

Damit Sie SAP Solution Manager 7.2 verwenden können, müssen folgende Voraussetzungen erfüllt sein:

### **Authentifizierung angegeben**

Die benötigten Rechte sind in dem Profil **ZSOLDOCAPIACCESS.SAP** enthalten (siehe ARIS DVD\Add-ons\ARIS\_Architect\_extension\_pack\_SAP\Authentication). Das Profil wird mit Hilfe der Transaktion **PFCG** in das SAP-System importiert.

#### **Service aktiviert**

Damit der HTTP-Zugriff auf das System freigeschaltet wird, muss der Service **PROCESSMANAGEMENT** (default\_host/sap/opu/odata/sap) aktiviert sein. Der Service wird durch die Transaktion **SICF** aktiviert.

#### **Virenscanner-Profil freigeschaltet**

Um Probleme zu vermeiden, die durch einen aktiven Virenscanner hervorgerufen werden können, wurde ein Standard-Virenscanner-Profil definiert (Transaktion **VSCANPROFILE**). Sie können das Virenscanner-Profil aktivieren und deaktivieren (Transaktion **/IWFND/VIRUS\_SCAN**). Bei Problemen können Sie das Fehlerprotokoll mit Hilfe der Transaktion **/IWFND/ERROR\_LOG** prüfen.

## <span id="page-4-0"></span>**1.2 SAP® Solution Manager 7.1 verwenden**

ARIS beinhaltet unterschiedliche Produkte und Schnittstellen, um ARIS mit SAP® Solution Manager 7.1 zu verbinden. In diesem Kapitel werden die Schnittstellen erläutert.

Abhängig von den zur Verfügung gestellten Funktionalitäten müssen Sie weitere Anpassungen vornehmen.

- SAP®-Synchronisation verwenden
- Customizing-Transaktionen/-Views verwenden
- Wenn Sie ARIS Publisher verwenden, muss die Verbindung zu SAP®-Systemen konfiguriert werden.
- Stellen Sie sicher, dass die Benutzer im SAP®-System angelegt sind und die benötigten Berechtigungen (Seite [7\)](#page-9-0) besitzen.

Nähere Informationen stehen in weiteren Dokumenten sowie im Hilfesystem zur Verfügung. Nähere Informationen finden Sie in **ARIS - Process-driven Management for SAP.pdf** sowie in **ARIS Requirements for SAP.pdf** auf der DVD, im ARIS Download-Center (aris.softwareag.com) oder unter Empower [\(https://empower.softwareag.com/\)](https://empower.softwareag.com/).

# <span id="page-4-1"></span>**1.2.1 ARIS**

Die ARIS-Schnittstelle stellt alle Funktionalitäten zu Verfügung, um ARIS mit ® Solution Manager 7.1 zu verbinden.

Abhängig vom gewünschten Funktionsumfang muss die Datei **sapjco3.jar** auf Client-Rechnern und/oder auf ARIS Server zur Verfügung gestellt werden. Dieser Java-Connector wird verwendet, um mittels SAP®-Zugangsparameter die Verbindung zum SAP®-System aufzubauen. Aus lizenzrechtlichen Gründen darf diese nicht automatisch installiert werden. Die Datei **sapjco3.jar**  wird für folgende Funktionen benötigt.

- **Synchronisation** (ARIS Server)
- **Transaktion starten** (Client)
- **Blueprint anzeigen** (Client)
- **Konfiguration anzeigen** (Client)
- **Dokumentation** (Client)

Für die genannten Client-Funktionalitäten wird eine lokale SAP®-GUI für die Windows-Installation benötigt. Nähere Informationen finden Sie in **ARIS - Process-driven Management for SAP.pdf** sowie in **ARIS Requirements for SAP.pdf** auf der DVD, im ARIS Download-Center (aris.softwareag.com) oder unter Empower [\(https://empower.softwareag.com/\)](https://empower.softwareag.com/).

Die nachfolgende Grafik verdeutlicht das Zusammenspiel der einzelnen Systeme und Komponenten beim Ausführen der oben genannten Funktionalitäten.

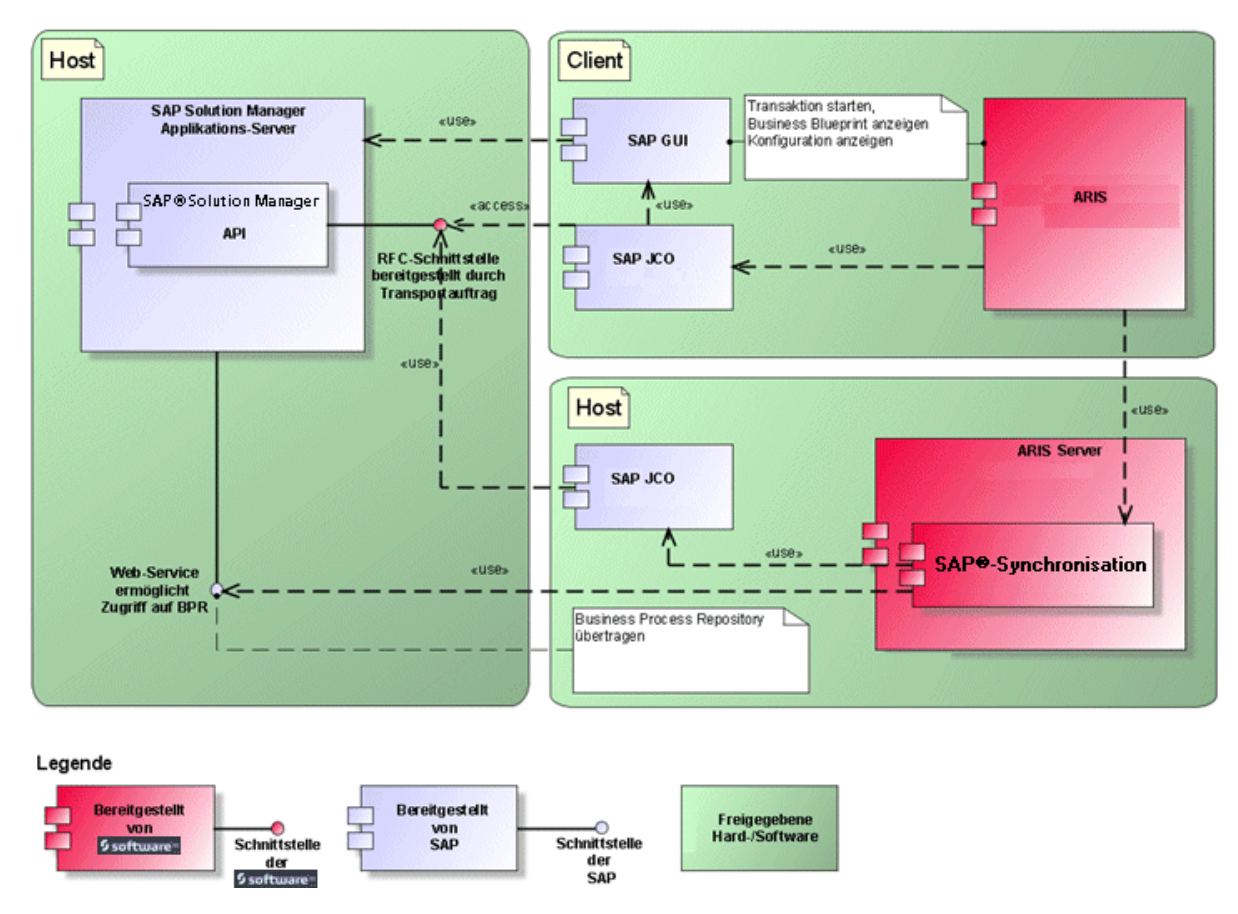

Abbildung 1: SAP®-Synchronisation, Transaktion starten, Blueprint anzeigen

Wenn Sie die Funktionalität **Synchronisation** verwenden möchten, stellen Sie SAP® Java Connector bitte serverseitig zur Verfügung. Darüber hinaus benötigen Sie SAP® Solution Manager. Nähere Informationen finden Sie in **ARIS - Process-driven Management for SAP.pdf** sowie in **ARIS Requirements for SAP.pdf** auf der DVD, im ARIS Download-Center (aris.softwareag.com) oder unter Empower [\(https://empower.softwareag.com/\)](https://empower.softwareag.com/).

Die Software AG-RFC-Schnittstelle kapselt das interne SAP API des SAP® Solution Managers. Sämtliche Aufrufe über die Schnittstelle verwenden intern SAP eigene und von SAP selbst verwendete Funktionalitäten. Damit ist sichergestellt, dass Änderungen von SAP für das Interface möglichst transparent sind.

Damit die SAP®-Synchronisation zwischen **ARIS** und **SAP**® **Solution Manager** zur Verfügung steht, muss Ihr Administrator den aktuellen Transportauftrag in das SAP®-System importieren. Sie finden den Transportauftrag auf dem Installationsmedium unter

(.../Add-ons/ARIS\_Architect\_extension\_pack\_SAP/ABAP/Solution Manager/). Die Funktionsbausteine werden im Paket **/IDS/ARIS\_SOLAR** in der Funktionsgruppe **/IDS/ARIS\_SOLAR\_001** angelegt.

Die nachfolgende Grafik verdeutlicht das Zusammenspiel der einzelnen Systeme und Komponenten beim Ausführen der Funktionalität **Customizing-Transaktionen/-Sicht starten** (Client).

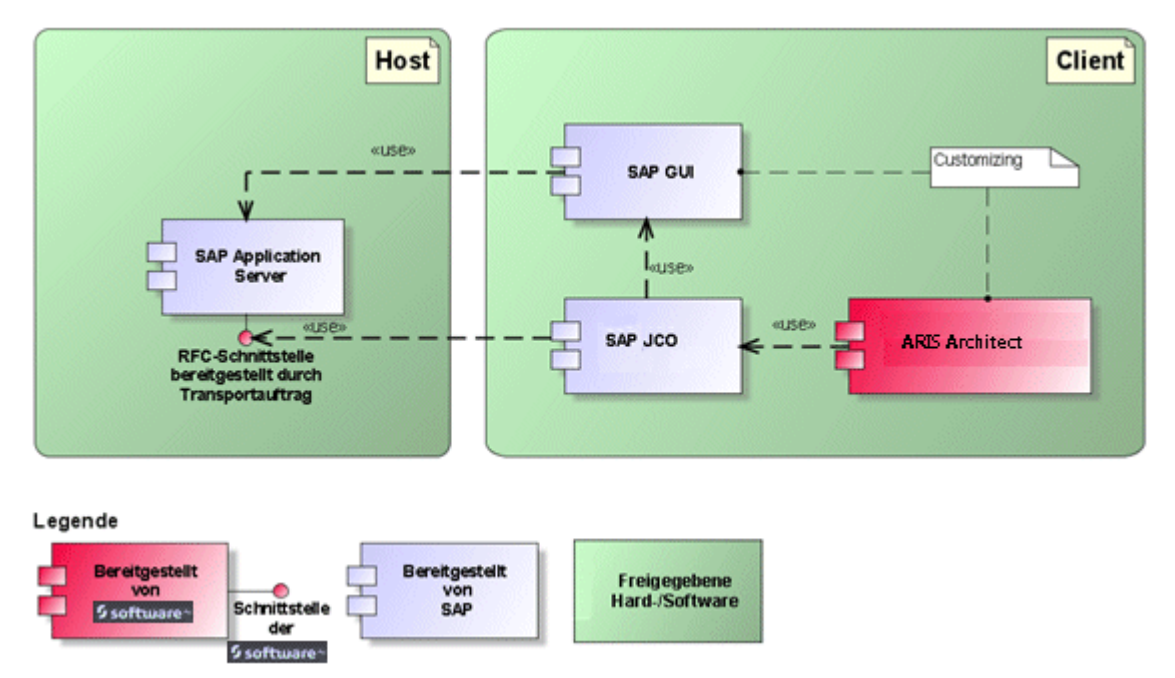

Abbildung 2: Customizing

Die RFC-Schnittstelle zum Customizing ist sehr schlank und besteht lediglich aus einem Funktionsbaustein, der es ermöglicht, die Transaktion zur Sichtenbearbeitung mit der in ARIS gepflegten Sicht als Parameter aufzurufen.

## <span id="page-6-0"></span>**1.2.2 SAP®-System**

Abhängig von den Funktionalitäten, die zur Verfügung gestellt werden sollen, müssen Sie verschiedene Transportaufträge importieren, Benutzer anlegen und Berechtigungen erteilen.

## <span id="page-6-1"></span>**1.2.2.1 SAP®-Transportaufträge**

ARIS benötigt für den Zugriff auf SAP®-Systeme spezifische Funktionsbausteine.

### **SAP®-SYNCHRONISATION**

Damit die SAP®-Synchronisation zwischen **ARIS** und **SAP**® **Solution Manager** zur Verfügung steht, muss Ihr Administrator den aktuellen Transportauftrag in das SAP®-System importieren. Sie finden den Transportauftrag auf dem Installationsmedium unter (.../Add-ons/ARIS\_Architect\_extension\_pack\_SAP/ABAP/Solution Manager/). Die Funktionsbausteine werden im Paket **/IDS/ARIS\_SOLAR** in der Funktionsgruppe **/IDS/ARIS\_SOLAR\_001** angelegt.

Folgende Objekte sind im Transportauftrag enthalten.

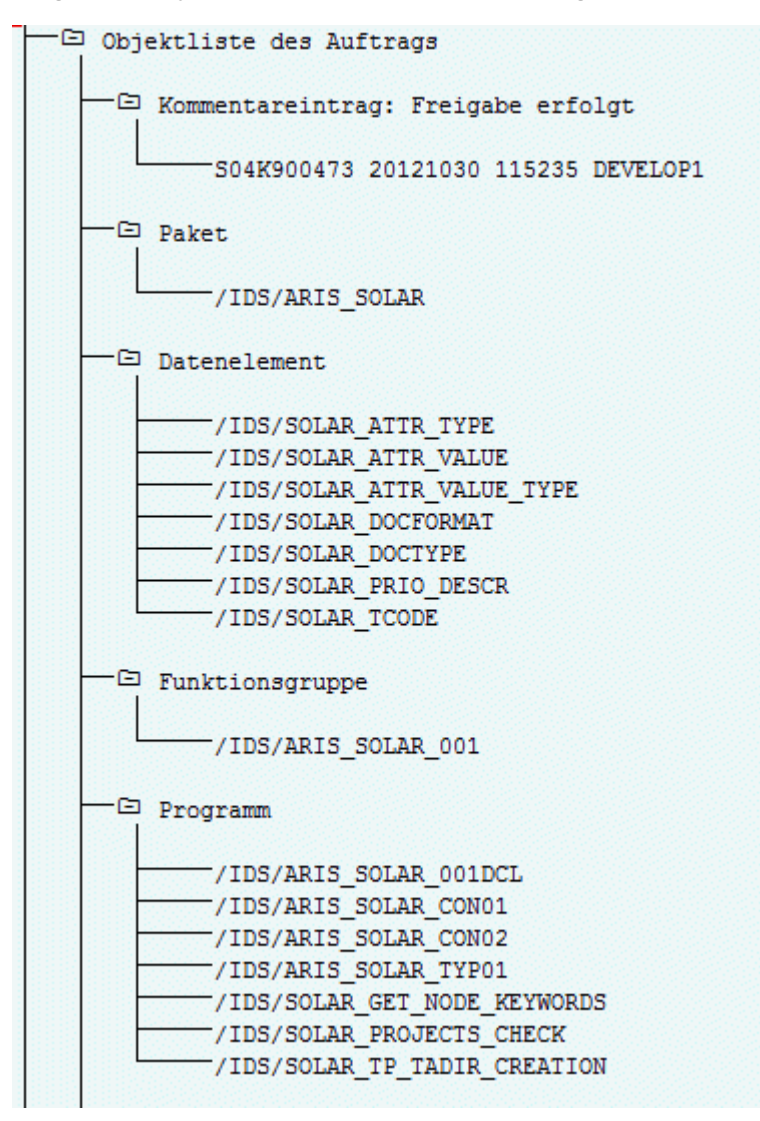

Abbildung 3: Transportauftrag: SAP®-Synchronisation (1)

| —⊡ Tabelle                      |  |
|---------------------------------|--|
|                                 |  |
| -/IDS/SOLAR ATTR LINE           |  |
| /IDS/SOLAR COMP LINE            |  |
| -/IDS/SOLAR DOCT TO STATES LINE |  |
| -/IDS/SOLAR FUNC VERS S         |  |
| /IDS/SOLAR GLATT LINE           |  |
| /IDS/SOLAR INST COMPS S         |  |
| /IDS/SOLAR KEYWORD LINE         |  |
| -/IDS/SOLAR MAPPING LINE        |  |
| /IDS/SOLAR NODE S               |  |
| /IDS/SOLAR PROD COMP S          |  |
| /IDS/SOLAR PROD CONFLICT S      |  |
| /IDS/SOLAR PROD INSTANCE S      |  |
| /IDS/SOLAR PROJECT STATUS S     |  |
| -/IDS/SOLAR PROJ DOC            |  |
| −/IDS/SOLAR PROJ PERMISSION S   |  |
| /IDS/SOLAR ROLE LINE            |  |
| /IDS/SOLAR SELECT VALUE LINE    |  |
| /IDS/SOLAR STARTREL 2 S         |  |
| /IDS/SOLAR STARTREL LINE        |  |
| /IDS/SOLAR TPROJECTT EXTD LINE  |  |
| /IDS/SOLAR TPROJECTT LINE       |  |
| /IDS/SOLAR TRANSACT LINE        |  |
| /IDS/SOLAR USED CONTEXT LINE    |  |
| /IDS/SOLAR VERSIONS S           |  |
| /IDS/SOLAR VERS CONFLICT S      |  |
|                                 |  |
| -⊡ Tabellentyp                  |  |
|                                 |  |
| -/IDS/SOLAR ATTR SELECT VALUES  |  |
| /IDS/SOLAR ATTR TAB             |  |
| /IDS/SOLAR COMP                 |  |
| /IDS/SOLAR COMPS                |  |
| /IDS/SOLAR DOCT STATES MAPPING  |  |
| /IDS/SOLAR GLATT TAB            |  |
| /IDS/SOLAR KEYWORD T            |  |
| -/IDS/SOLAR MAPPING             |  |
| ⊤/IDS/SOLAR PROD COMP T         |  |
| -/IDS/SOLAR PROD CONFLICT T     |  |
| /IDS/SOLAR PROJ DOCS            |  |
| /IDS/SOLAR STARTREL TAB         |  |
| /IDS/SOLAR TPROJECTT_EXTD_TAB   |  |
| /IDS/SOLAR TPROJECTT TAB        |  |
| /IDS/SOLAR USED CONTEXT         |  |
| -/IDS/SOLAR VERSIONS T          |  |
| -/IDS/SOLAR VERS_CONFLICT_T     |  |

Abbildung 4: Transportauftrag: SAP®-Synchronisation (2)

#### **CUSTOMIZING**

Damit Sie aus ARIS heraus IMG-Transaktionen (Customizing-Transaktionen) starten und Customizing-Sichten öffnen können, müssen Sie den aktuellen Transportauftrag in das SAP®-System importieren. Sie finden den Transportauftrag auf dem Installationsmedium unter **Add-ons\ARIS Architect extension pack SAP\ABAP\Customizing**. Der Funktionsbaustein **IDS/VIEW\_MAINTENANCE\_CALL** wird in der Funktionsgruppe **IDS/ARIS\_CUSTOMIZING** angelegt. Diese Funktionsgruppe ist dem Paket **IDS/ARIS\_CUSTOMIZING** zugeordnet. Folgende Objekte sind im Transportauftrag enthalten.

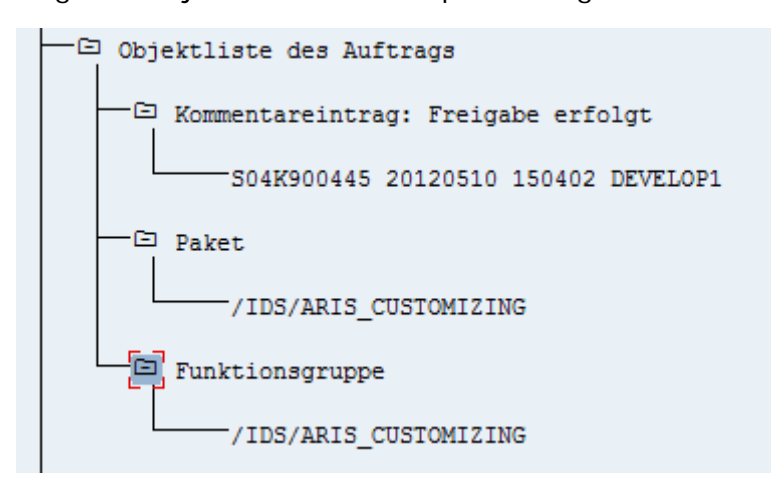

Abbildung 5: Transportauftrag Customizing

## <span id="page-9-0"></span>**1.2.2.2 Anforderungen und Berechtigungen im SAP®-System**

Wenn Sie vorhaben, Process-Driven Management für SAP® Solutions zu nutzen, müssen die nachfolgenden Anforderungen erfüllt sein. Nähere Informationen finden Sie in **ARIS - Process-driven Management for SAP.pdf** sowie in **ARIS Requirements for SAP.pdf** auf der DVD, im ARIS Download-Center (aris.softwareag.com) oder unter Empower [\(https://empower.softwareag.com/\)](https://empower.softwareag.com/).

- Stellen Sie sicher, dass die Benutzer im SAP®-System angelegt sind und RFC-Rechte besitzen.
- Die speziellen SAP-Ports **sapgw00 3300/tcp** und **sapdp00 3200/tcp** müssen in der Windows Services-Datei des Client-Rechners (C:\Windows/ system32/ drivers/ etc/services) freigeschaltet sein. In der Regel werden diese Ports durch die SAP GUI-Installation automatisch hinzugefügt.
- Wenn Sie Servergruppen für den Zugriff verwenden (SAP-Router), müssen Sie die SAP-Ports in fortlaufender Sequenz manuell eintragen. Standardmäßig lautet die Syntax für eine Portnummer: **3300** plus verwendete **<SAP-Systemnummer>**. Ist die Systemnummer beispielsweise **03**, so muss die Portnummer **3303** eingegeben werden. Einträge in nicht fortlaufender Sequenz werden ignoriert.

# <span id="page-10-0"></span>**1.2.2.3 Berechtigungen für die SAP®-Synchronisation**

Damit diese Funktionalität zur Verfügung steht, müssen Benutzern im SAP®-System bestimmten Rollen zugewiesen werden. Dadurch erhalten die Benutzer alle benötigten Autorisierungen. Folgende Rollen müssen Sie zuweisen:

- Die vordefinierte Rolle **SAP\_SOLAR01\_ALL**
- Die vordefinierte Rolle **SAP\_SMSY\_ALL** (Leseberechtigung)
- Eine zu definierende Rolle mit RFC-Berechtigungen.

Die zu definierende Rolle legen Sie mit Hilfe der Transaktion **PFCG** an. Der Rolle ordnen Sie die Berechtigungsobjekte **S\_RFC** und **S\_RFCACL** zu.

#### **WERTE FÜR DAS BERECHTIGUNGSOBJEKT S\_RFC**

Die Abbildung zeigt alle einzutragenden Werte.

Im Feld **ACTVT** wählen Sie die Aktivität **Ausführen**.

Im Feld **RFC\_NAME** finden Sie alle für das Berechtigungsobjekt **S\_RFC** einzutragenden Namen des zu schützenden RFC-Objekts. Die markierten Einträge **SDIFRUNTIME**, **STFC** und **IDS/ARIS\_SOLAR\_001** müssen ergänzt werden.

Im Feld **RFC\_TYPE** wählen Sie den Typ **Funktionsgruppe**.

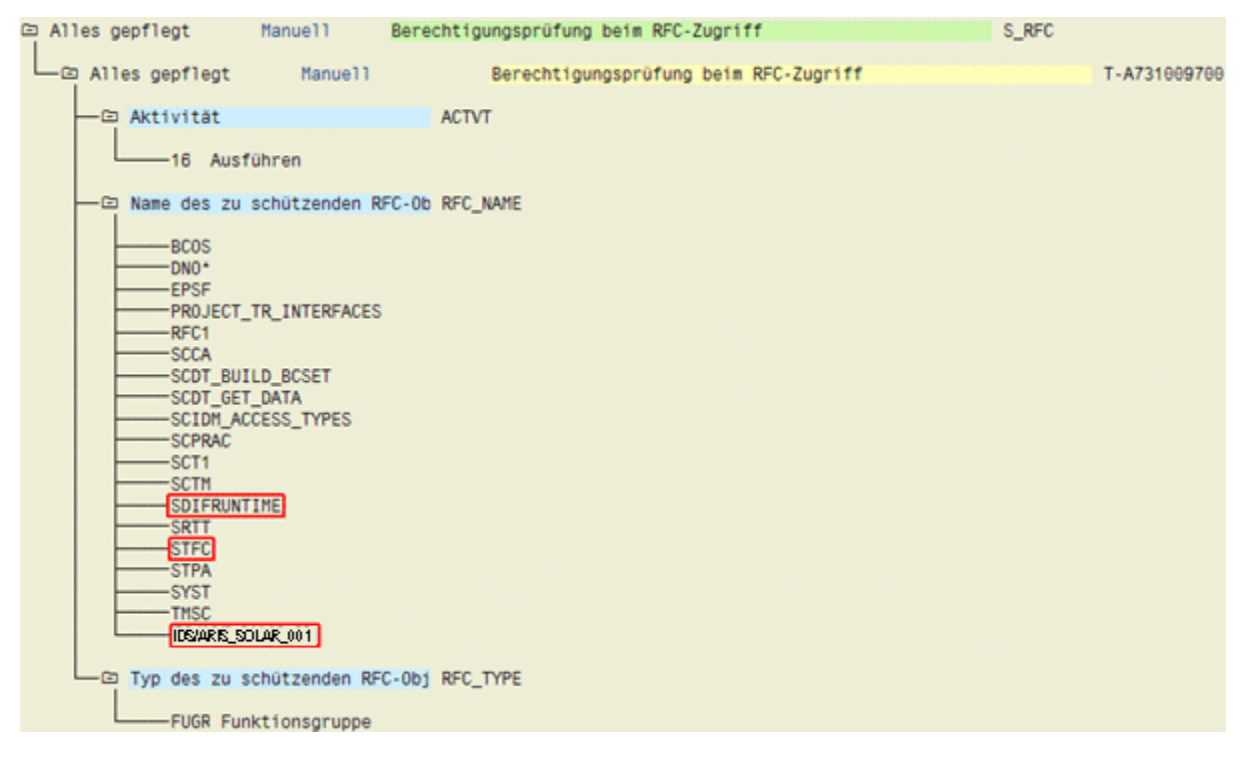

Abbildung 6: Berechtigungsobjekt 'S\_RFC'

#### **WERTE FÜR DAS BERECHTIGUNGSOBJEK S\_RFCACL**

Das Berechtigungsobjekt **S\_RFCACL** benötigt alle Berechtigungen.

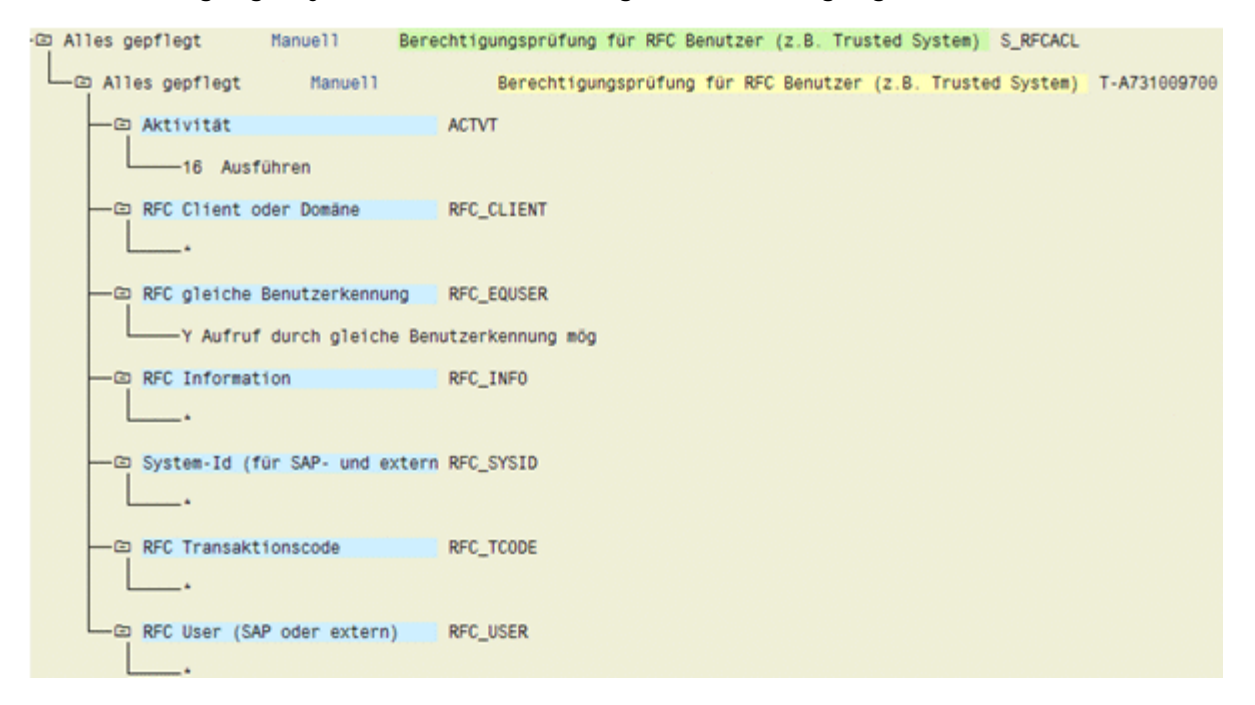

Abbildung 7: Berechtigungsobjekt 'S\_RFCACL'

# <span id="page-12-0"></span>**2 Disclaimer**

ARIS-Produkte sind für die Verwendung durch Personen gedacht und entwickelt. Automatische Prozesse wie das Generieren von Inhalt und der Import von Objekten/Artefakten per Schnittstellen können zu einer immensen Datenmenge führen, deren Verarbeitung wiederum Verarbeitungskapazitäten und physische Grenzen überschreiten können. Verarbeitungsgrenzen werden zum Beispiel dann überschritten, wenn Modelle und Diagramme größer als die maximale Modellierungsfläche sind oder wenn eine extrem hohe Anzahl von Verarbeitungsprozessen gleichzeitig gestartet wird. Physikalische Grenzen können dann überschritten werden, wenn der verfügbare Speicherplatz für die Ausführung der Operationen oder die Speicherung der Daten nicht ausreicht.

Der ordnungsgemäße Betrieb von ARIS setzt voraus, dass eine zuverlässige und schnelle Netzwerkverbindung vorhanden ist. Ein Netzwerk mit unzureichender Antwortzeit reduziert die Systemperformanz und kann zu Timeouts führen.

Wenn ARIS-Produkte in einer virtuellen Umgebung genutzt werden, müssen ausreichende Ressourcen verfügbar sein, um das Risiko einer Überbuchung zu vermeiden.

Das System wurde in Szenarien getestet, die 100.000 Gruppen (Verzeichnisse), 100.000 Benutzer und 1.000.000 Modellierungsartefakte beinhalten. Es unterstützt eine Modellierungsfläche von 25 Quadratmetern.

Wenn Projekte oder Repositorys diese Grenzen überschreiten, steht eine leistungsstarke Funktionalität zur Verfügung, um sie in kleinere, bearbeitbare Teile zu gliedern.

In der Prozessadministration, der ARIS Administration, ARIS Dokumentablage, ARIS Process Board sowie beim Generieren von ausführbaren Prozessen können Einschränkungen auftreten. Process Governance ist für 1000 parallele Prozessinstanzen getestet und freigegeben. Diese Zahl kann dennoch unterschiedlich sein, je nach Komplexität des Prozesses, z. B. wenn eigene Reporte integriert sind.

ARIS Dokumentablage wurde mit 40.000 Dokumenten getestet. Es empfiehlt sich, die Anzahl und Gesamtgröße gespeicherter Dokumente zu überwachen und gegebenenfalls einige Dokumente zu archivieren.